## Пример настройки роутеров фирмы Xiaomi Mi.

Внимание! Перед настройкой роутера рекомендуется обновить прошивку маршрутизатора (роутера) до последней версии. Последние версии прошивок можно найти на сайте производителя.

Подключите устройство к компьютеру (желательно проводом, поставляющимся в комплекте). Откройте "**Internet Explorer**" или аналогичный браузер, наберите в строке адреса "192.168.31.1 или 192.168.3.1" (в некоторых моделях роутеров адрес может быть другим). Подключение по беспроводной связи к устройству или попытка открытия настроек через любой другой Интернет-браузер не всегда могут быть успешными.

Укажите Login и Password (Логин и Пароль) в соответствии с указанными производителем данными по умолчанию. Обычно они нанесены на наклейке снизу, либо на корпусе маршрутизатора (роутера).

В появившемся поле введите пароль от Wifi. Это так же будет вашим паролем для доступа к настройке.

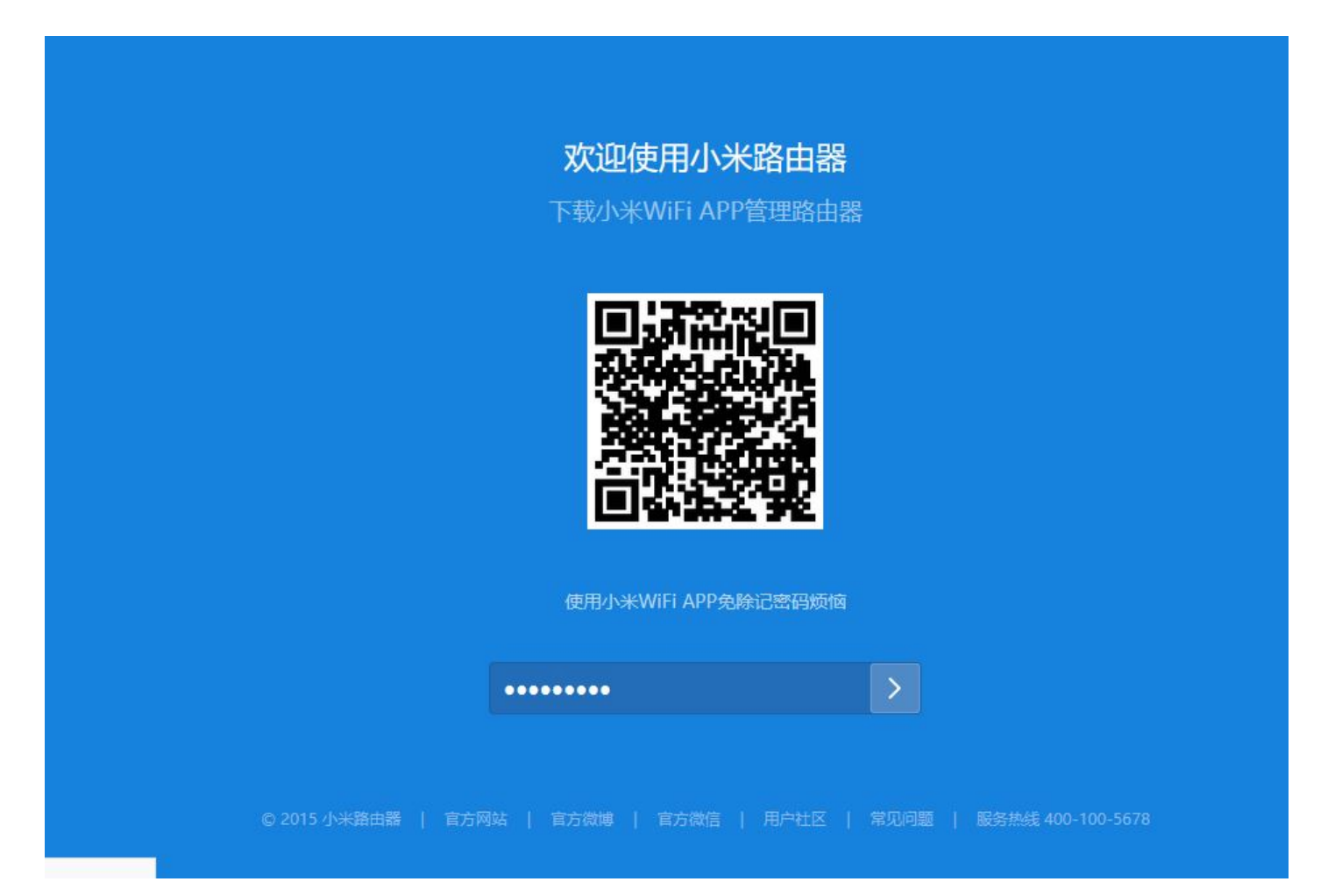

Далее выбираете:

- 1. Тип WAN-подключения (Network settings) DHCP.
- 2. Нажимаете «Применить» или «App».

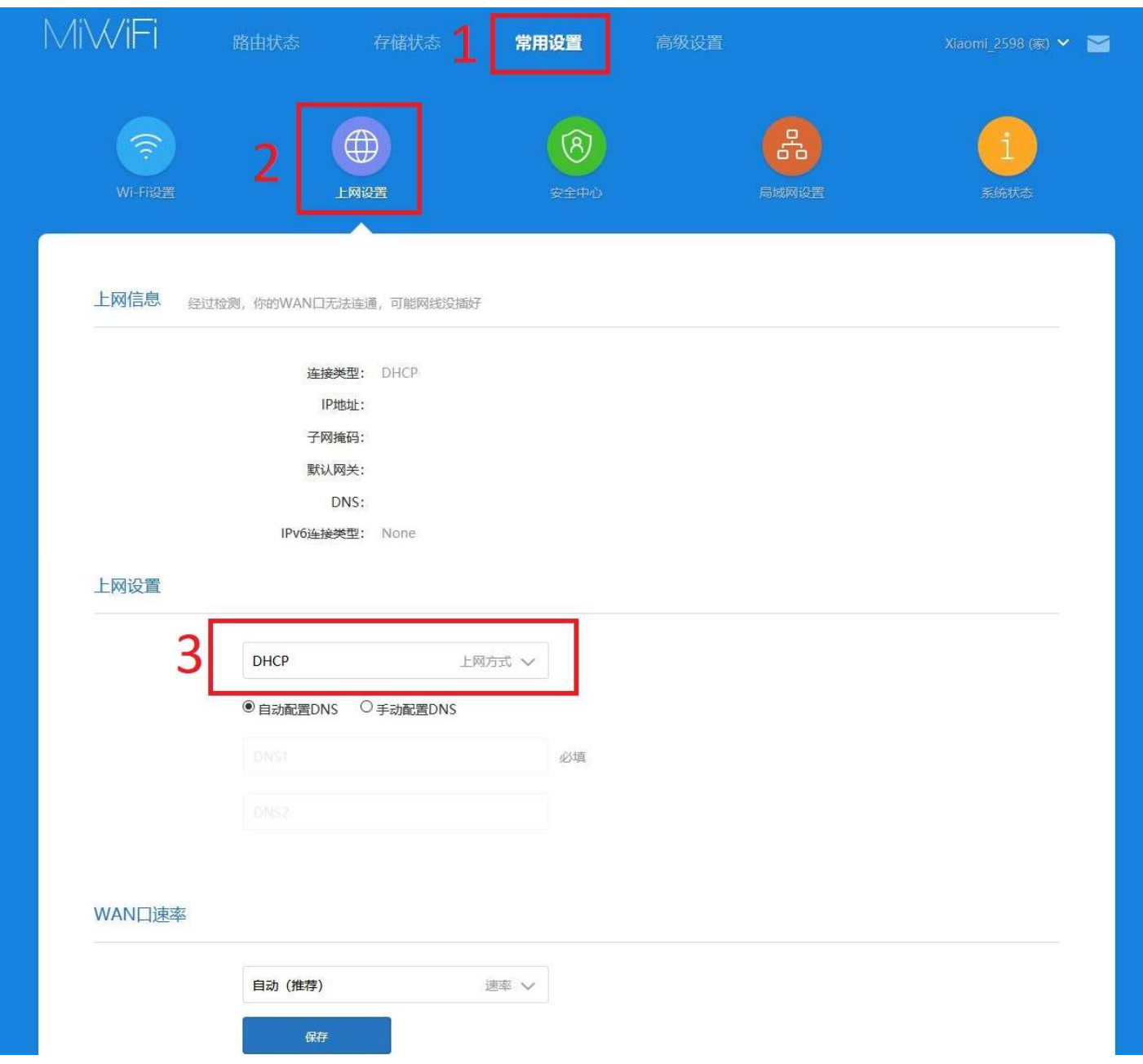

Далее переключаетесь на вкладку 1 и выбираете VPN (2).

- 1. В появившемся окне нажимаете 3 «Добавить сервис» или «аdd service».
- 2. Протокол выбираете L2TP.
- 3. Имя пользователя и Пароль вводите в соостветствии с вашими «идентификационными данными для доступа в интернет» из памятки пользователя.
- 4. VPN сервер: l2tp.naltel.ru
- 5. Переключаете кнопку 4 на «подключаться постоянно».

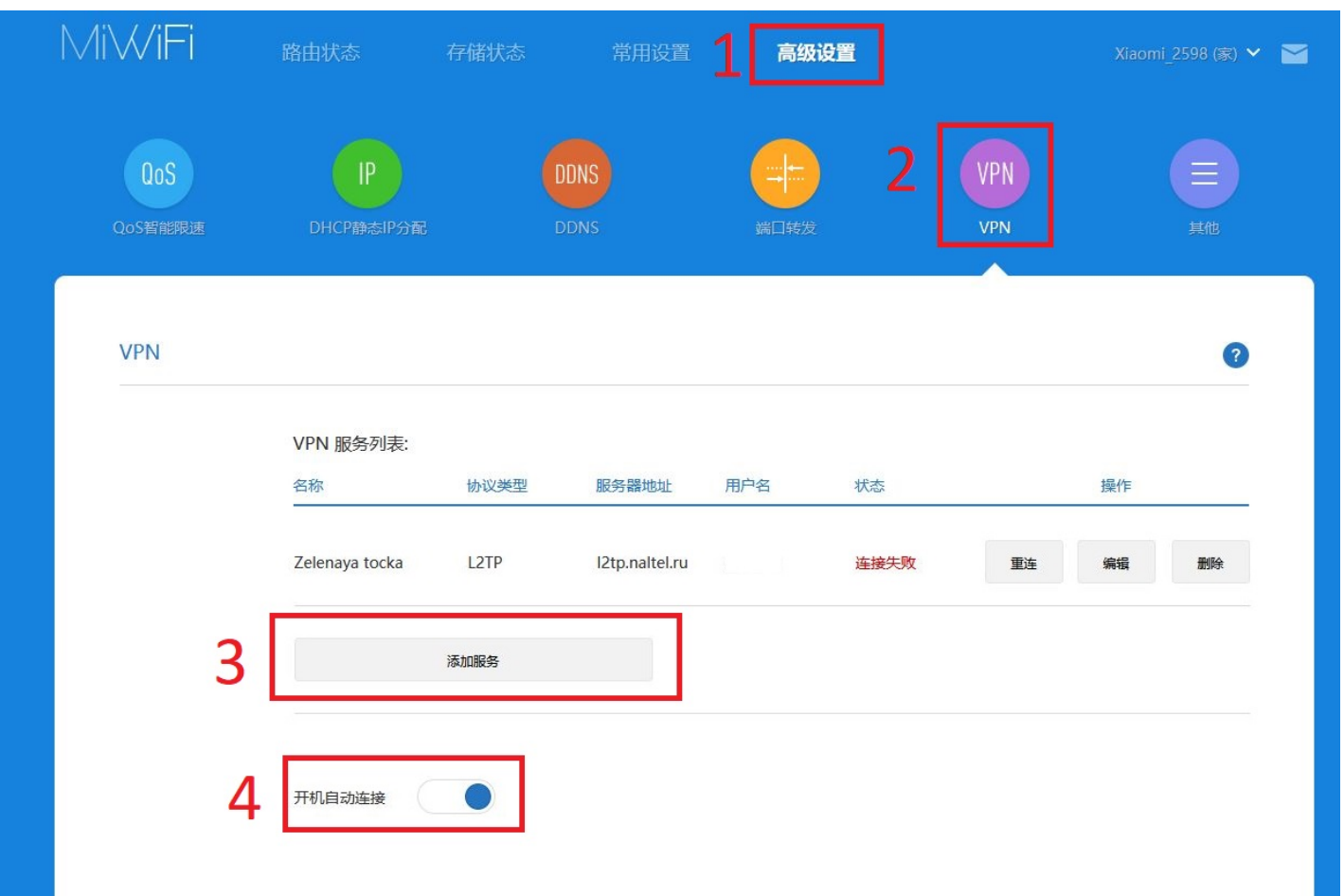

После установки соединения, выбираете галочку в правом верхнем углу и нажимаете «Перезагрузка» (Reboot). Роутер настроен.